## **Návod pro učebnu J236**

- 1. v případě použití dataprojektoru by mělo být plátno již stažené, příp. stáhnout viz obrázek číslo 1
- 2. zapnout počítač
- 3. zapnout dataprojektor pomocí červeného tlačítka  $\omega$  viz obrázek číslo 2
- 4. v případě použití zvukového doprovodu zapněte reproduktory pomocí symbolu  $\bullet$  na dálkovém ovladači – viz obrázek číslo 3
- 5. **pro připojení externího zařízení, například notebooku** připojit HDMI kabel viz obrázek číslo 4 a na dálkovém ovladači stisknout tlačítko **HDMI**
- 6. po ukončení výuky vraťte vše do původního stavu

Není na monitoru vidět obraz z počítače? Je nutné stisknout tlačítko **Computer1** na ovladači – viz obrázek číslo 2

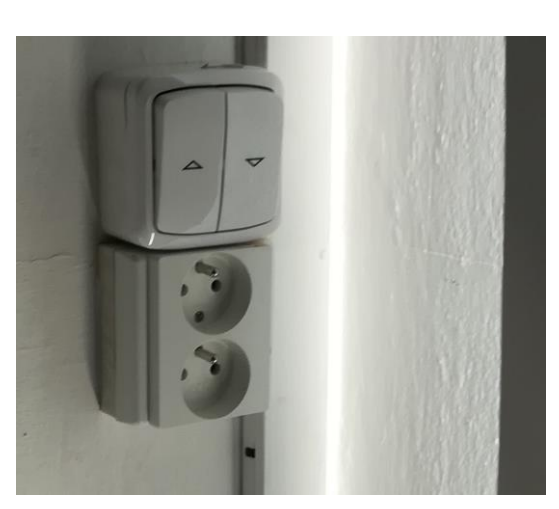

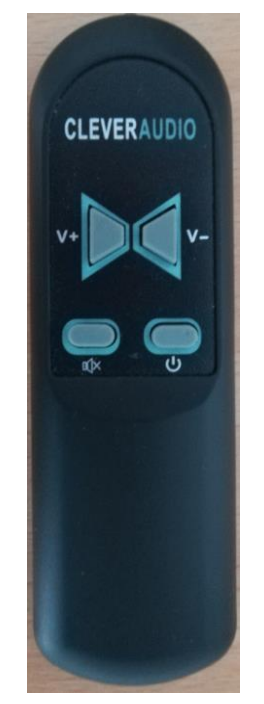

Obrázek číslo 3 Obrázek číslo 4

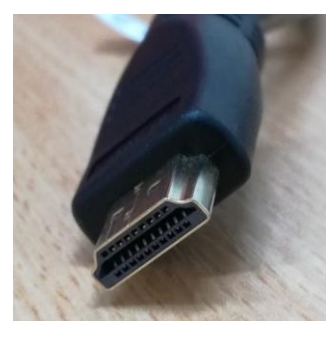

Obrázek číslo 1 Obrázek číslo 2

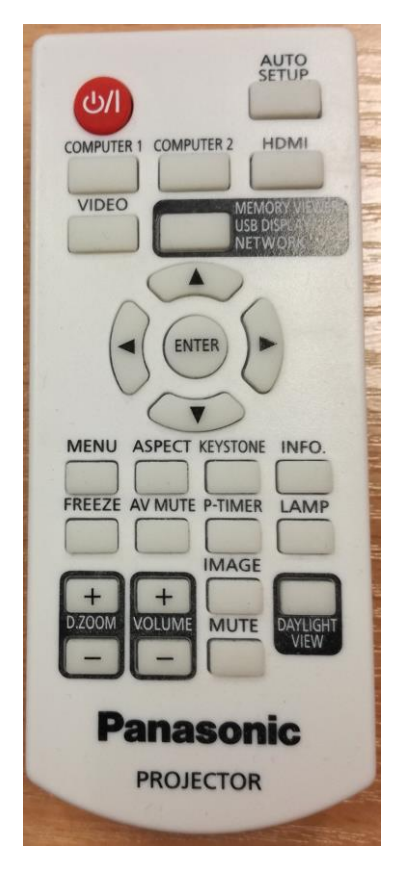

Technická podpora:

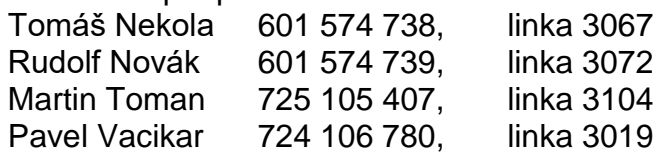